#### WEB TASARIM I

Öğr. Gör. M. Mutlu YAPICI

Ankara Üniversitesi Elmadağ Meslek Yüksekokulu

# **Ders İzlencesi**

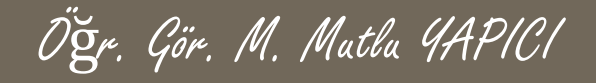

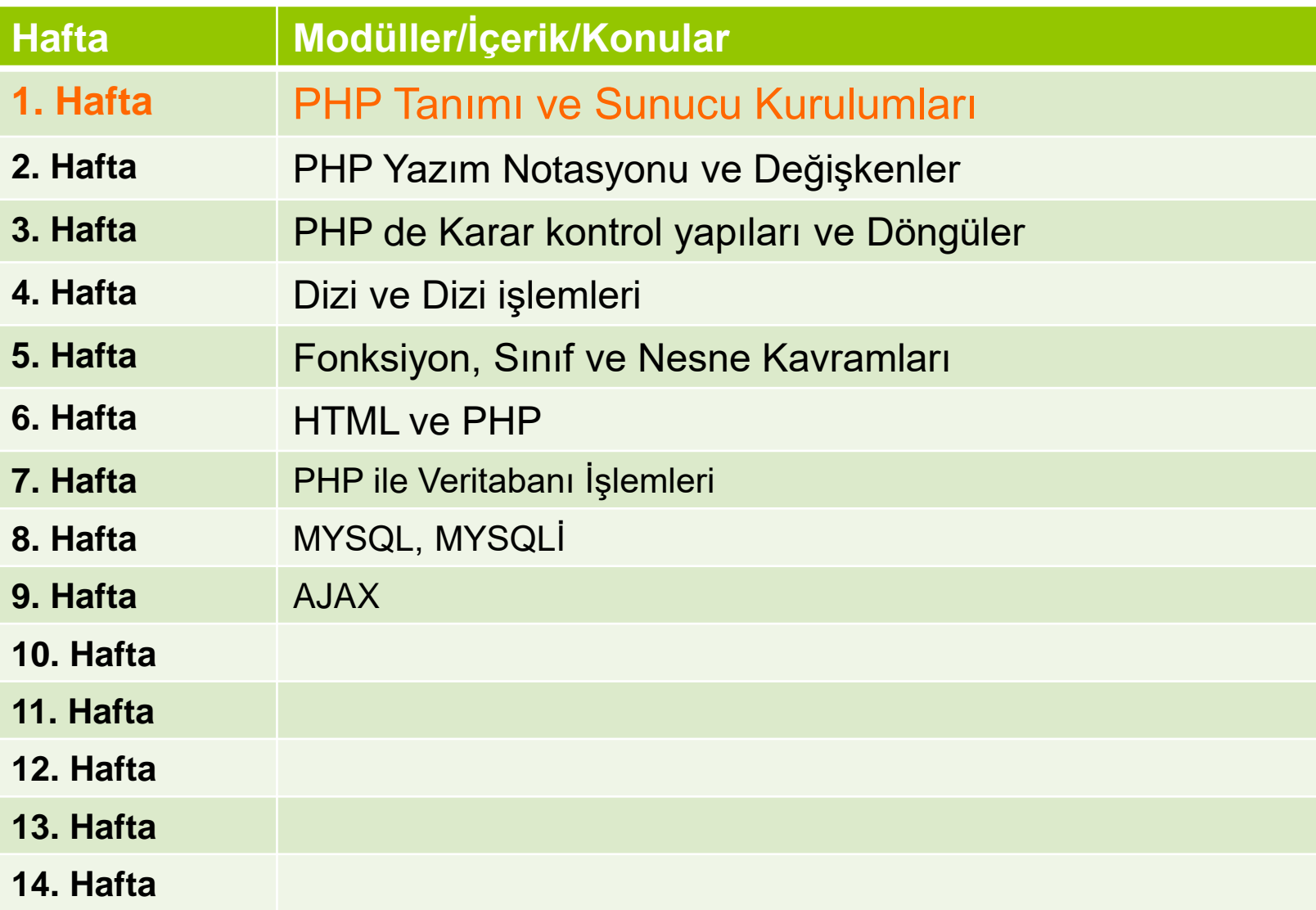

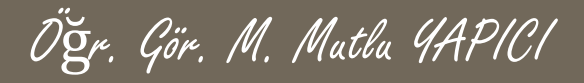

# **Bu Ünitede Ele Alınan Konular**

- o HTML, CSS, JavaScript ve PHP
- o MYSQLI (Improved)
- MYSQLI ile Veritabanı bağlantı işlemleri
- MYSQLI ile Veritabanı seçme işlemleri
- MYSQLI ile Veritabanı sorgu işlemleri
- MYSQLI ile Veritabanı kayıt listeleme işlemleri
- MYSQLI ile Veritabanı kayıt ekleme işlemleri
- MYSQLI ile Veritabanı kayıt güncelleme işlemleri
- MYSQLI ile Veritabanı kayıt silme işlemleri
- MYSQLI ile Veritabanı bellek boşaltma işlemleri
- MYSQLI ile Veritabanı bağlantı kapatma işlemleri

Öğr. Gör. M. Mutlu YAPICI

## **Ders Kazanımları**

Bu bölümü Bitirdiğimizde,

- o HTML, CSS, JavaScript ve PHP
- o MYSQLI (Improved)
- MYSQLI ile Veritabanı bağlantı işlemleri
- MYSQLI ile Veritabanı seçme işlemleri
- MYSQLI ile Veritabanı sorgu işlemleri
- MYSQLI ile Veritabanı kayıt listeleme işlemleri
- MYSQLI ile Veritabanı kayıt ekleme işlemleri
- MYSQLI ile Veritabanı kayıt güncelleme işlemleri
- MYSQLI ile Veritabanı kayıt silme işlemleri
- MYSQLI ile Veritabanı bellek boşaltma işlemleri
- MYSQLI ile Veritabanı bağlantı kapatma işlemleri

öğrenmiş olacaksınız.

**PHP de veritabanı işlemleri için veritabanı MYSQL fonksiyonlarını bir önceki sunumumuzda kullandık. MYSQL fonksiyonlarının SQL INJECTION gibi açıkları bulunduğuna da değindik. Ayrıca Türkçe karakter sorunu gibi bazı sorunları da vardı. Bu tür sorunlardan kurtulmak için sürekli aynı kodları yazmak yerine tek yapmamız gerekenin bu kodların bir arada kullanıldığı sınıf ve metodlarımızı oluşturmak ve böylece sürekli yazmaktan kurtulmak olduğu aşikardır. Yani diğer bir deyişle kendi kütüphanemizi yada framework ümüzü oluşturmamız gerekiyor.**

Öğr. Gör. M. Mutlu YAPICI

**Bu gereksinimin farkına varmış olacak ki MYSQL grubuda veritabanı 4.1 versiyonu ile birlikte MYSQLI (IMPROVED) yani geliştirilmiş MYSQL versiyonunu yayınladı.**

**MYSQLI ile birlikte bir çok aksaklık giderildi ve nesne yönelimli programlama (OOP) alt yapısına göre veritabanı fonksiyonları tekrar oluşturuldu. Böylece her işlem için ayrı ayrı acaba zararlı SQL kodu var mı? Acaba açık bir nokta bıraktık mı? Diye düşünmek zorunda kalmadan bu frameworkteki fonksiyonları kullanarak güvenli bir veritabanı bağlantısını daha hızlı bir şekilde oluşturma imkanı bulabiliyoruz.**

Öğr. Gör. M. Mutlu YAPICI

**Gerçi bana sorarsanız en güvenli kod bildiğiniz koddur** ☺**. Sonuç olarak adamların geliştirdiği hazır kodları kullanıyoruz ve içlerinde ne var bilmiyoruz. Yapabiliyorsanız, ki çokta zor değil, kendi kütüphanenizi oluşturmanız en mantıklısı.**

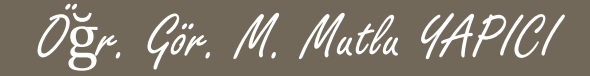

**MYSQLI aslında MYSQL fonksiyonlarının kullanıldığı sınıfın adıdır. Bu sebeple tüm MYSQLI veritabanı işlemleri için, bu sınıftan bir nesne oluşturarak kullanacağız. Veritabanına bağlanmak için bu sınıftan bir nesne oluşturmak yeterlidir. Kurucu metoduna tanımlandığı için nesne oluşur oluşmaz bağlantı gerçekleşmektedir. Kullanım şekli;**

**\$veriTabani= new mysqli('adres', 'kullanıcı Adı', 'Şifre', 'veritabani adi');**

**Eğer bağlantı başarılı ise bağlantı nesnesi döner. Bağlantının ve veritabanı seçiminin başarılı olup olmadığını bu sınıfa ait connect\_error değişkeni ile kontrol edebiliriz, başarılı ise true değilse hata mesajı döner.**

```
Öğr. Gör. M. Mutlu YAPICI
```
**\$veriTabani=@new mysqli('localhost','root','usbw','ogrenci');**

```
if( $veriTabani->connect_error)
 echo $veriTabani->connect_error;
       else{
        echo "VT Bağlantısı ve seçimi başarılı";
        $veriTabani->close();
       }
```
**\$veriTabani Adında bir değişken oluşturduk ve mysqli nesnesini bu değişkene yükledik artık mysqli sınıfına ait tüm işlemlere bu değişkenle ulaşacağız.**

**Gerekli bilgileri parametre olarak gönderip mysqli nesnemizi oluşturduktan sonra bağlantının başarılı olup olmadığını \$veriTabani->connect\_error değişkeninin değerine bakarak kontrol ettik.**

**\$veriTabani->close(); metodu mysql\_close() fonksiyonunun görevini yaparak veritabanı bağlantısını kapatıyor.**

Öğr. Gör. M. Mutlu YAPICI

Mysgli ile sorgu islemlerini yine MYSQL de olduğu gibi guery() fonksiyonu ile yapacağız. Gelen sonucları da yine **fetch() fonksiyonları ile dizilere yükleyeceğiz.**

```
$veriTabani=@new mysqli('localhost','root','usbw','ogrenci');
```

```
if( $veriTabani->connect_error)
 echo $veriTabani->connect_error;
         else{
              echo "VT Bağlantısı ve seçimi başarılı";
                     $sql="SELECT * FROM `ogrencibilgileri`";
                     $sonuc= $veriTabani->query($sql);
                   if($sonuc){
                         $dizi= $sonuc->fetch_assoc();
                         print_r($dizi);
                   } else
                         echo "Sorgu Hatası";
```

```
$veriTabani->close();
```
**}**

\$sql değişkeninde tanımlı SQL cümleciğini query() fonksiyonu ile sorguya gönderdik ve bize gelen cevap sorgu başarılı **ise yeni bir nesnedir, başarılı değilse false değeridir.**

Gelen cevaptaki nesnenin fetcth assoc() fonksiyonu ile tüm verileri (verilerin ilk satırını) dizi değişkenine yükledik ve **içeriğini yazdırdık. Fetch\_assoc(), fetch\_row() ve fetch\_array() olmak üzere 3 farklı fonksiyon var. Bu fonksiyonların farklarını daha önceki sunumda anlatmıştık burada da aynı şekilde çalışıyorlar.**

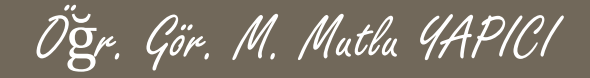

**MYSQLI ile devam etmeden önce MYSQLIND sürücüsü kurulumu test etmeliyiz, eğer MySqLInd kurulu değilse bir çok Mysqli fonksiyonu çalışmayacaktır.**

**\$veriTabani=@new mysqli('localhost','root','usbw','ogrenci');**

```
if( $veriTabani->connect_error)
 echo $veriTabani->connect_error;
        else{
             echo "VT Bağlantısı ve seçimi başarılı";
```
**if( function\_exists('mysqli\_stmt\_get\_result')===false) die ("Mysqli sürücü desteği yok. Bazı fonksiyonlar çalışmayacak");**

```
$veriTabani->close();
```
**}**

**function\_exists('mysqli\_stmt\_get\_result') fonksiyonu ile 'mysqli\_stmt\_get\_result fonksiyonunun var olup olmadığına bakıyoruz. Eğer sürücü desteği yok ise bu sorgunun sonucu false olacaktır. Die fonksiyonu ise hata mesajı verip aşağıdaki kodların çalışmamasını sağlayacaktır.**

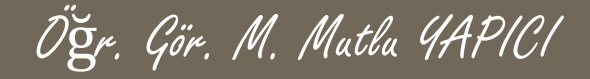

**Mysqli ile sorgu işlemlerini query() fonksiyonu ile yaptığımızda MYSQL de olduğu gibi yine SQL INJECTION saldırılarına karşı savunmasız oluyoruz. Bu sebeple yine önlem alıp her bir değişkeni tek tek real\_escape\_string() fonksiyonundan geçirmeliyiz.**

```
$veriTabani=@new mysqli('localhost','root','usbw','ogrenci');
```
**if( \$veriTabani->connect\_error) echo \$veriTabani->connect\_error; else{ echo "VT Bağlantısı ve seçimi başarılı";**

> **\$kadi= \$veriTabani-> real\_escape\_string(\$\_POST['kadi']); \$sfr= \$veriTabani-> real\_escape\_string(\$\_POST['ksfr']);**

**\$sql="SELECT \* FROM `ogrencibilgileri` WHERE `kullaniciAdi`='\$kadi' AND `sifre`='\$sfr' ";**

**\$sonuc= \$veriTabani->query(\$sql); if(\$sonuc->num\_rows <=0) echo "<h1> Giriş yetkiniz Yok</h1>"; else**

**echo "<h1> Yönetici Hoşgeldin</h1>";**

**\$veriTabani->close();**

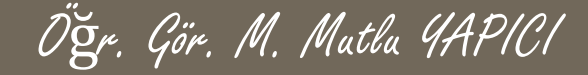

**query() fonksiyonu ile yaptığımız sorgularda her değişkeni tek tek kontrol etmek gerektiği ve bunun her değişken için tek tek yapılmasının ne kadar zor olduğu aşikardır. Bu sebeple Mysqli de sorguları hazırladığımız ve sorgularda kullanacağımız dışarıdan form yoluyla gelen verileri kontrol ettiğimiz bir fonksiyon grubu mevcuttur. Bu fonksiyon grubunu kullanarak daha güvenli sorgular gerçekleştirebiliriz.**

**prepare() fonksiyonu göndereceğimiz sorgunun doğru olup olmadığını kontrol eder ve doğru ise true değilse false değeri döndürür. Bir anlamda sorgumuzun hazır olup olmadığını kontrol etmemizi sağlar. Bind\_param() ve execute() fonksiyonları ile birlikte kullanılır.**

**Bind\_param() fonksiyonu dışarıdan gelen değişkenleri alıp kontrolden geçirip, prepare() fonksiyonundaki sorguya bağlamak için kullanılır. Yani bu fonksiyondan geçirdiğimiz değişkenler zararlı karakterlerden temizlenmektedir. Böylece artık real\_escape\_string() gibi ekstra işlemlerle uğraşmak zorunda kalmıyoruz.**

**execute() fonksiyonu ise prepare() ve bind\_param() fonksiyonları ile hazırladığımız fonksiyonları çalıştırmamızı sağlar. Çalıştırılan sorgunun get\_result() fonksiyonu ile sonuçları alırız.**

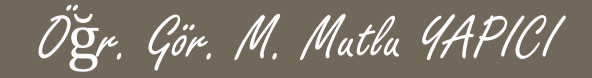

**\$veriTabani=@new mysqli('localhost','root','usbw','ogrenci');**

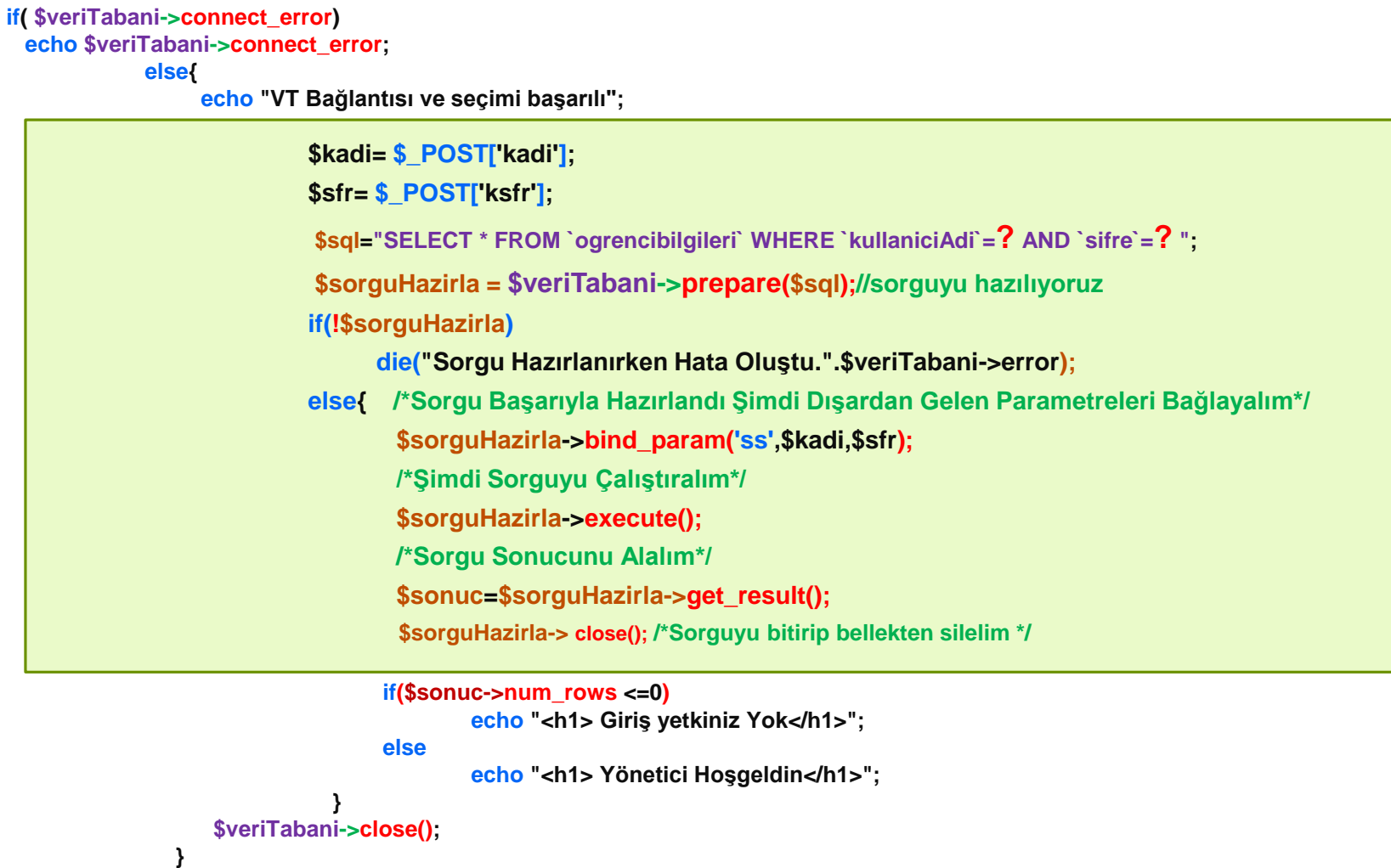

Öğr. Gör. M. Mutlu YAPICI

**Şimdi veritabanından SELECT sorgusu ile veri listeleme yapalım. Bundan sonra veritabanına bağlantı işlemlerini yazmayacağım onlar aynı zaten.**

```
$sql="SELECT * FROM `ogrencibilgileri`";
```

```
$sorguHazirla = $veriTabani->prepare($sql);//sorguyu hazılıyoruz
```
**if(!\$sorguHazirla)**

**{**

**}**

**}**

```
die("Sorgu Hazırlanırken Hata Oluştu.".$veriTabani->error);
```

```
else{ $sorguHazirla->execute(); /*Şimdi Sorguyu Çalıştıralım*/
          $sonuc=$sorguHazirla->get_result(); /*Sorgu Sonucunu Alalım*/
      $sorguHazirla-> close(); /*Sorguyu bitirip bellekten silelim */
      if($sonuc)
```

```
echo"<h2>Veritabanından ". $sonuc->num_rows." kişi seçildi</h2>";
```
**}**

**\$metin="<table border='5' cellpadding='10px'>";**

```
while($dizi= $sonuc-> fetch_array( MYSQL_ASSOC) ) {
```

```
$metin .="<tr><td>";
```

```
$metin .=implode("</td><td>",$dizi);
```

```
$metin .="</td></tr>";
```

```
echo $metin ."</table>";
```
#### Veritabanından 5 kişi seçildi

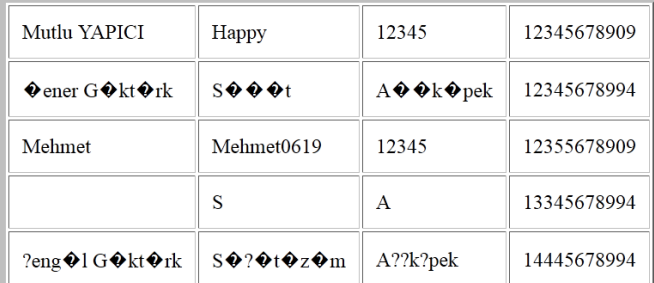

#### Öğr. Gör. M. Mutlu YAPICI

## **HTML, PHP ve MYSQLI**

**Tablodaki Türkçe karakter sonunu çözmek için veritabanının karakter türünü utf-8 yapalım. Bunun için \$veriTabani->set\_charset('utf8') fonksiyonunu kullanacağız**

**\$sql="SELECT \* FROM `ogrencibilgileri`";**

**\$veriTabani->set\_charset('utf8');**

**\$sorguHazirla = \$veriTabani->prepare(\$sql);//sorguyu hazılıyoruz**

#### **if(!\$sorguHazirla)**

**die("Sorgu Hazırlanırken Hata Oluştu.".\$veriTabani->error);**

**else{ \$sorguHazirla->execute(); /\*Şimdi Sorguyu Çalıştıralım\*/**

**\$sonuc=\$sorguHazirla->get\_result(); /\*Sorgu Sonucunu Alalım\*/**

**\$sorguHazirla-> close(); /\*Sorguyu bitirip bellekten silelim \*/**

**if(\$sonuc)**

**}**

**}**

```
{ echo"<h2>Veritabanından ". $sonuc->num_rows." kişi seçildi</h2>";
```
**}**

**\$metin="<table border='5' cellpadding='10px'>";**

**while(\$dizi= \$sonuc-> fetch\_array( MYSQL\_ASSOC) ) {**

```
$metin .="<tr><td>";
```

```
$metin .=implode("</td><td>",$dizi);
```

```
$metin .="</td></tr>";
```

```
echo $metin ."</table>";
```
#### Veritabanından 5 kişi seçildi

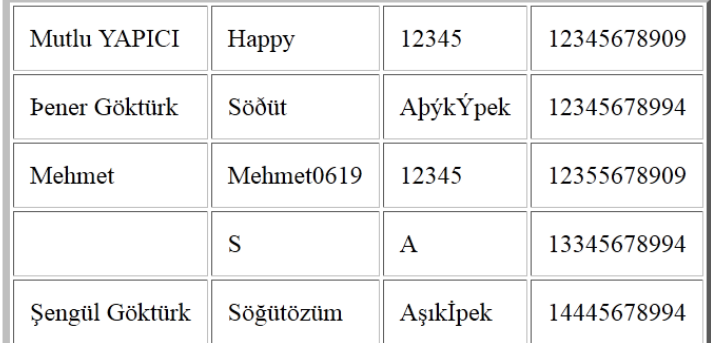

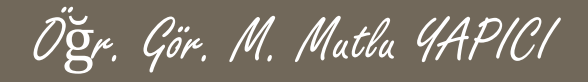

**Veritabanına gelen formdaki verileri ekleme işlemi.**

**if( !empty(\$\_POST['adi']) && !empty(\$\_POST['kadi']) && !empty(\$\_POST['ksfr']) && !empty(\$\_POST['tcno']) ) { extract(\$\_POST);//gelen verileri değişkenlere çıkarttık //Önce SQL Sorgusunu Oluşturalım \$sql="INSERT INTO `ogrencibilgileri` (`adi`, `kullaniciAdi`,`sifre`,`tcNo`) VALUES(?,?,?,?)";**

**\$veriTabani-> set\_charset('utf8');//karakter türünü belirledik \$sqlHazirla=\$veriTabani->prepare(\$sql);//Sorguyu Hazırladık**

```
if(!$sqlHazirla){
```
**}**

```
die("Veri Ekleme Sorgu Hazırlama Hatası".$veriTabani->error);
```
#### **}else{///sorgu hazırsa**

**\$sqlHazirla->bind\_param('sssi', \$adi, \$kadi, \$ksfr, \$tcno);///parametreleri bağlayalım \$sqlHazirla->execute();///Sorguyu Çalıştırdık**

```
if($sqlHazirla){
```
**echo "<h2>".\$sqlHazirla->affected\_rows." tane kayıt eklendi</h2>"; }else { die("Veri Ekleme Hatası".\$veriTabani->error);**

#### **}else**

**echo "<h2> Veritabanına Eklemek İçin Tüm Verileri Doldurun</h2>";**

**}**

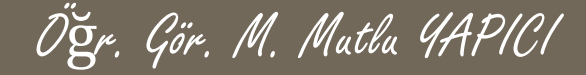

**Bir önceki sunumda mysqli fonksiyonlarını kullanarak veritabanına ekleme işlemini gerçekleştirdik. Veritbanınadan güncelleme ve silme işlemleri ekleme işlemiyle bire bir aynıdır tek farkı sadece SQL sorgusudur. SQL sorgusunu değiştirdiğimiz zaman aynı kodlarla sileme ve güncelleme de yapabiliriz. 6. sunumda mysql ile silme ve güncelleme işlemlerini yaptığımız için burada tekrar anlatmayacağım. Derste de ayrıca örneklerle zaten bu işlemleri de yaptık.**

**Veritabanında ARAMA ve veritabanı bilgilerini SAYFALAMA işlemlerini dersimizde örnek olarak yapacağız. Sunumlarda tüm kodları tek tek yazmak istemiyorum. Bu tür işlem kodları PHP den ziyade veritabanı ve algoritma bilgisi gerektirmektedir. Bu tür işlemleri önerdiğim kitap ve kaynaklarda ve de internette rahatça bulup inceleyebilirsiniz. Eğer veritabanını PHP ile etkin kullanmak istiyorsanız kesinlikle bu tür örnekler yapmanızı öneririm.**

**Şimdi biz konularımıza veritabanında güvenlik kısmı ile devam edelim. Veritabınında işlemlerini gerçekleştirilmesinin yanında en önemli konulardan birisi güvenliktir. Veritabınımızdaki bilgilerin kötü niyetli insanların eline geçmesini istemiyorsak her türlü kod açığını düşünüp kapatarak ilerlemeliyiz. Daha önceki sunumlarda da gösterdiğim gibi en basit veritabanı saldırılarından biri SQL INJECTIONS dediğimiz SQL cümleciklerinin kötü amaçlı olarak kodlarımızın arasına eklenmesidir. Eğer önlem almazsanız bu sorun MYSQL de olduğu gibi MYSQLI 'de de devam etmektedir.**

Öğr. Gör. M. Mutlu YAPICI

**Veritabanına gelen formdaki verilerle üye girişi işlemi.**

#### **if( !empty(\$\_POST['adi']) && !empty(\$\_POST['sfr']) ) {**

**extract(\$\_POST);//gelen verileri değişkenlere çıkarttık**

**//Önce SQL Sorgusunu Oluşturalım**

**\$sql="SELECT \* FROM `ogrencibilgileri` WHERE `adi`='\$adi' AND `sube`='\$sfr'"; \$veriTabani-> set\_charset('utf8');//karakter türünü belirledik \$sorgu=\$veriTabani->query(\$sql);//Sorguyu Hazırladık**

```
if(!$sorgu){
```
**}**

**}**

**</form>**

```
die("Veri Ekleme Sorgu Hatası".$veriTabani->error);
```

```
}else{///sorgu doğruysa
```

```
if(!$sorgu->num_rows>0)
echo"<h1>Yönetici Girişi Başarılı</h1>";
else
echo"<h1>Giriş Başarısız</h1>";
```
**<form action="formdeneme.php" method="POST" name="frm"> Kullanıcı Adınız: <input type="text" name="adi"/> Kullanıcı Şifreniz: <input type="password" name="sfr"/> <input type="submit" value="Giriş" name="btn"/>**

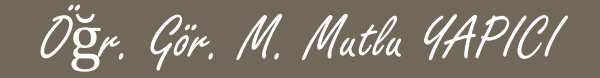

**Bir önceki sunumda bulunan kodları kullandığımızda aşağıdaki gibi bir form gelecektir ilgili veritabanımızdaki ilgili tablodaki bilgilere göre kullanıcı adı ve şifre bilgilerini doğru girersek Yönetici Girişi Başarılı yazısını görürüz ancak yanlış girersek Giriş Başarısız yazısını görürüz. Daha önce de gösterdiğimiz SQL INJECTION saldırısını uygularsa yani kullanıcı adı ve şifresi yerine 1'or'1'='1 yazarsak yine yönetici girişi yapıldığı aşikardır. Bunu önlemek için yine mysqli de de bulunan real\_escape\_string fonksiyonunu kullanarak kontrolü sağlayabiliriz. Yada daha önceki sayfalarda kullandığımız prepare, bind ve execute fonksiyonlarını kullanmalıyız.**

#### Yönetici Girişi Başarılı

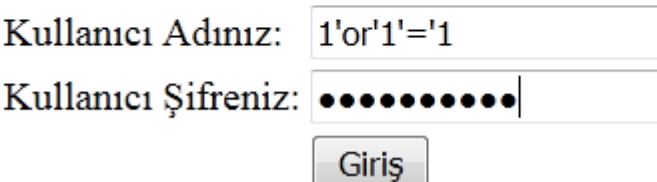

Öğr. Gör. M. Mutlu YAPICI

**MYSQLI de real\_escape\_string kullanımı;**

**\$adi= \$vt->real\_escape\_string(\$\_GET['adi']); şeklinde her değişkeni tek tek kontrol edebiliriz.**

**İsterseniz diziler konusunda işlediğimiz ARRAY\_MAP fonksiyonunu kullanarak daha kolay ve hızlı bir şekilde GET veya POST ile gelen tüm verileri real\_escape\_string fonksiyonundan geçirebiliriz.**

**\$\_POST=array\_map( array(\$vt, 'real\_escape\_string'), \$\_POST ) ;**

**\$\_GET=array\_map( array(\$vt, 'real\_escape\_string'), \$\_GET ) ;**

#### **Giriş Başarısız**

#### Kullanici Adiniz: 1'or'1'='1 Kullanıcı Şifreniz: 00000000000 Giris

#### Yönetici Girişi Başarılı

Kullanici Adiniz: Mutlu YAPICI Kullanici Sifreniz: 000000

Giris

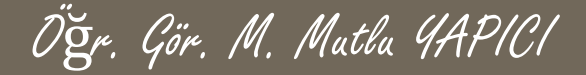

**Veritabanında bulunan verilerin diğer bir güvenliği de şifreleme algoritmalarıyla sağlanmaktadır. Veri tabanına kaydettiğiniz verileri özellikle de şifre verileriniz çeşitli algoritmalarla şifreleyerek kaydederseniz, hackerlar tarafından bilgiler çalınsa dahi çözülmesi zor hatta imkansız olacaktır. Çeşitli veri şifreleme algoritmaları aşağıdaki gibidir.**

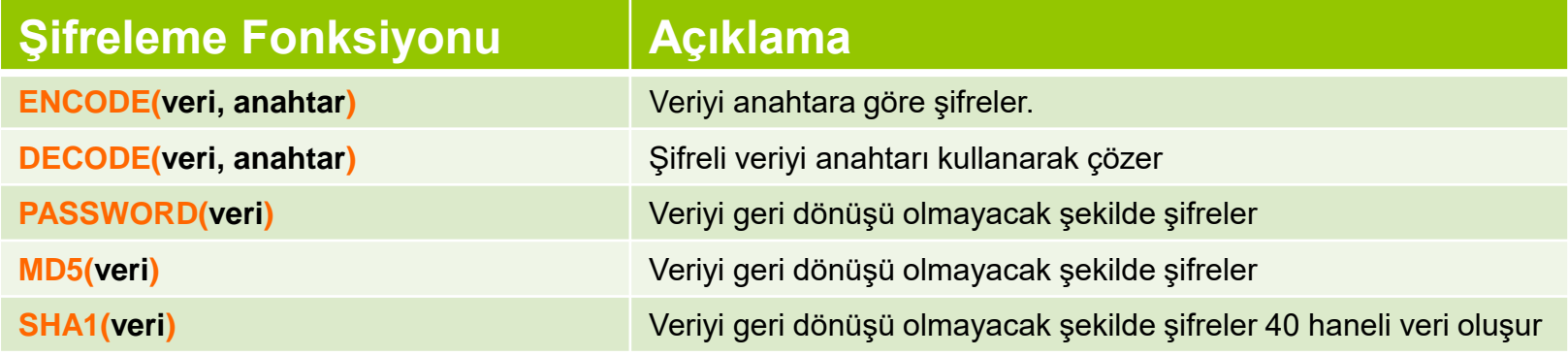

**ENCODE, DECODE ve PASSWORD, PHP nin üst versiyonlarında çalışmamaktadır. Diğerlerinin çıktısı aşağıdaki gibidir.**

**\$veri='Merhaba Dünya';**

**Echo MD5(\$veri); 3c5cee1b19a1ca2a0ae50cb42c701a85 echo SHA1(\$veri); 69f896ab6c48f74e6745acecaf7ca63ff4553db5**

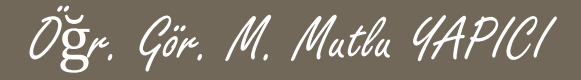

#### **KAYNAKLAR**

- **o** Internet ortamı
- o PHP ve AJAX Haydar TUNA
- A'dan Z'ye PHP Rıza ÇELİK

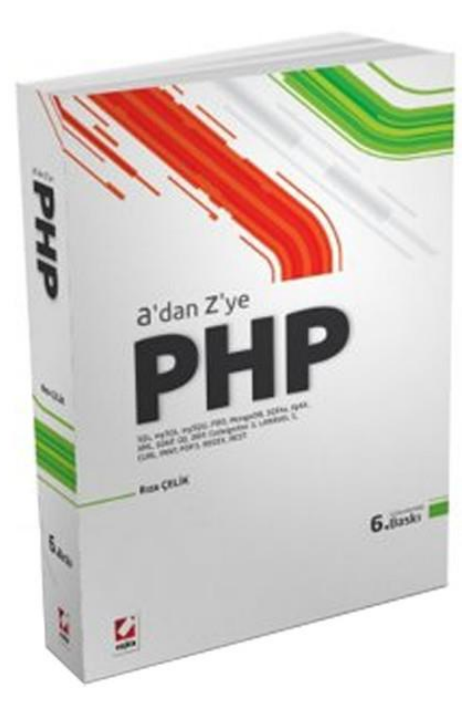

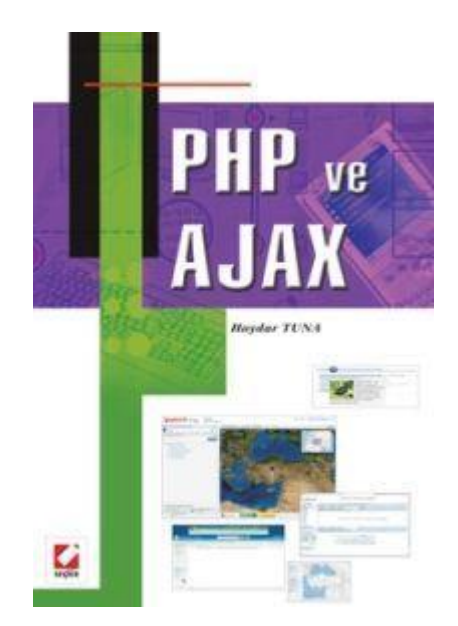